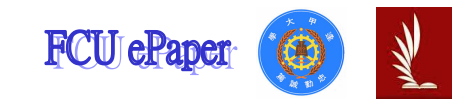

# 逢甲大學學生報告 ePaper

報告題名:系統分析與設計期末報告

(學期報告以及期末筆記總整理)

作者:莊惟勝 系級:工業工程與系統管理學系 學號: D9483816 開課老師:陳亭志 課程名稱:系統分析與設計 開課系所:工業工程與系統管理學系

開課學年: 94 學年度 第 2 學期

# 目錄:

- 1、前言………………………………P.2
- 2、筆記整理…………………………P.2

# 3、開學至期中報告整理……………P.23

4、心得………………………………P.26

### 一、 前言:

學習的時間過的很快,很快的又快三年級了,而系統分析與設計 這門科目也即將告一段落,因此老師便要求我們做一份學期總結的報 告,要我們將這學期所學的東西寫進去,因此才做了這份報告,來總 整理一下,順便來複習所學過的東西。

### 二、 筆記整理:

### 資料流:1. 最後成績

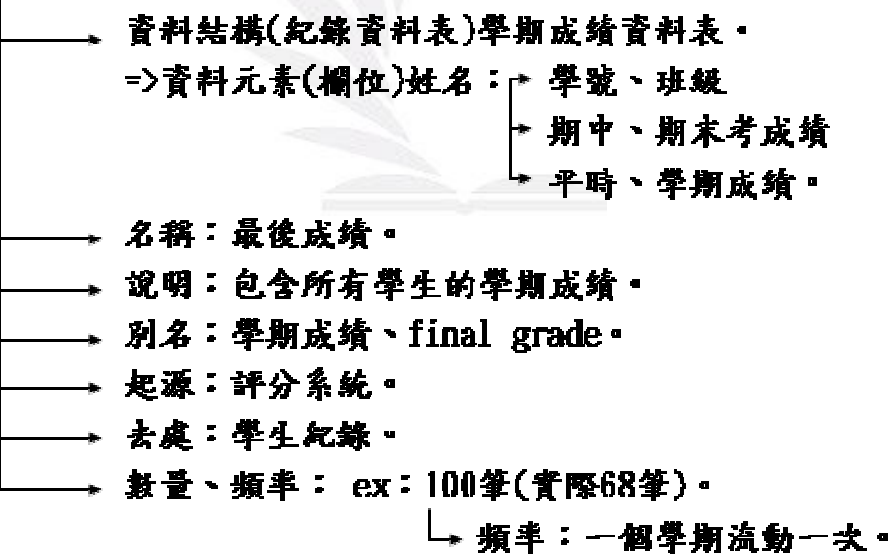

### 欄位:

 $1.$  姓名

名稱:姓名。 別名:名子、name。 類型、長度:文字、8byte(位元組)。 預設值:無。 可接受的值:英文大小窝、中文字母。 來源:學生。 安全:註冊組、資訊處。 負責人:註冊組(維護…)。

### 學號:

├→名稱:年級開頭代號。 →別名:數字排號(學生數字)。 →類型、長度:英文(文字)、數字 8BYTE。 →预设值:無。 → 数字不寫位元組 →可接受的值:英文、數字。 →來源:註冊組。 →安全:註冊組。 →负责人:註册组 (範例:D9483816)。

### 班级:

+別稱: 班級代號。 →別名: 班級排號。 →類型、長度: 文字、數字8Byte。 →預設值:無。 →可接受的值: 文字、數字。 →來源: 註冊組。 →安全: 註冊組。 →負責人:註冊組(範例:甲班丶乙 班)。

(此份為老師給我們的期末作業)

### 4. 期中考成績:

→名稱:期中考。 →別名:MIDLUM EXAM。 →類型、長度:數字 OBYTE。 →預設值:無。 →可接受的值:數字、正值 0~100的正整數。 →來源:教授。 +安全:教授、教務處、資訊處。 → 自青使用者:教授。

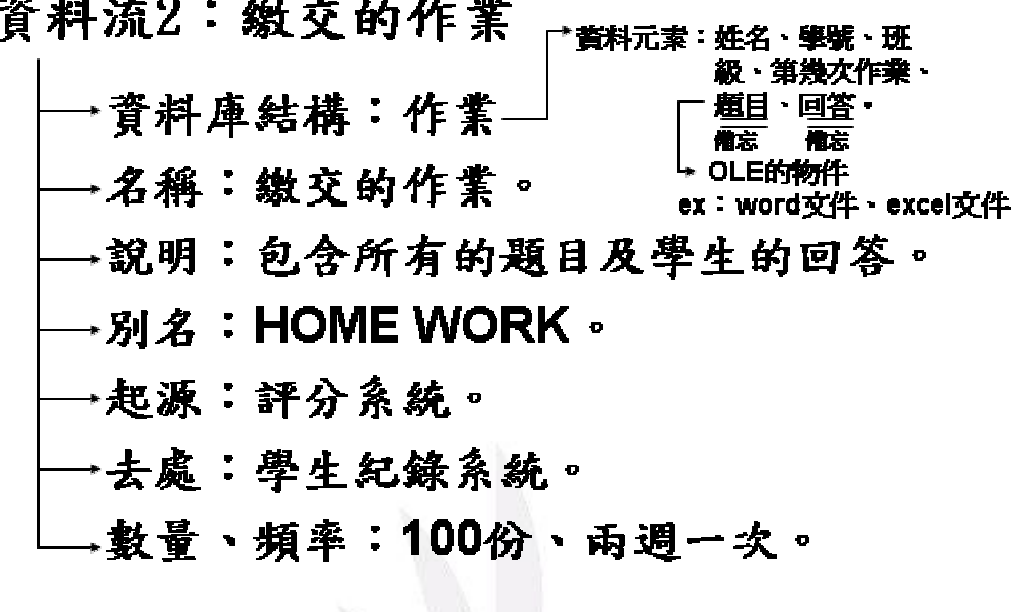

# 資料儲存DI:成績冊

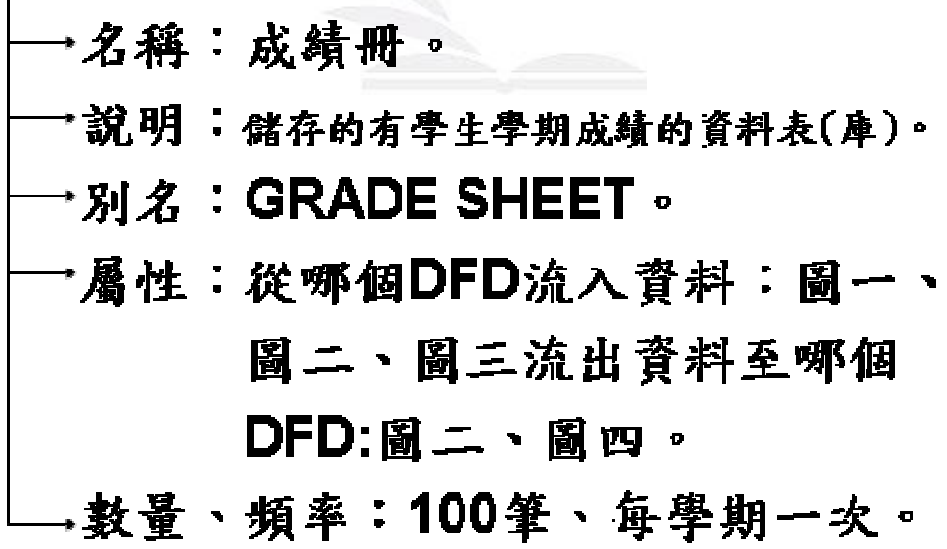

# 處理工作1:建立成績冊。

名稱:建立成績冊。

- 標記、編號:1。
- 別名:無。
- 輸入:班級成績冊。
- 說明:將打好的成績,輸入成績

### 冊資料庫。

外部實體1:學生紀錄系統。 名稱:學生紀錄系統。 別名:無。 說明:提供班級名單、記 錄最後成績。 输入DFD: 評分系统DFD, 圖2 输出DFD : 評分系統DFD 或圖1 (<br><del>全景</del>岡) (岡0) 诗冬照深本的圈

系統

處理程序說明:

#### (1)流程圖:

模組化設計:(1)順序(2)選擇、判斷(3)反覆、迴圈

(通常結合判斷)

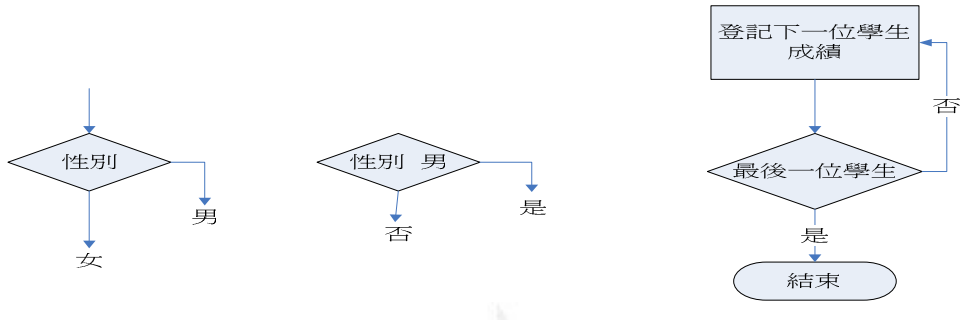

#### $(2)$ 結構化英語:

<<一般口語-結構化英語-程式語言>>

Ex:

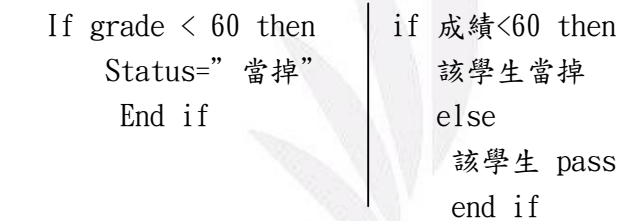

 $(3)$ 決策表 (decision table):

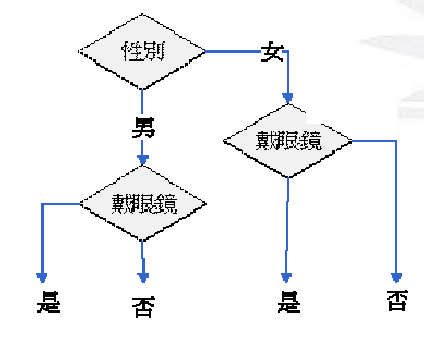

 決策表的誕生是由於要改進流程圖。以左 邊的範例為例,如果有過多的需求,流程圖就 會因此浪費空間,為了改進流程圖的缺點,決 策表便因此而誕生。

流程圖

每種有兩種可能性,所以有 2x2x2=8 種可能性。

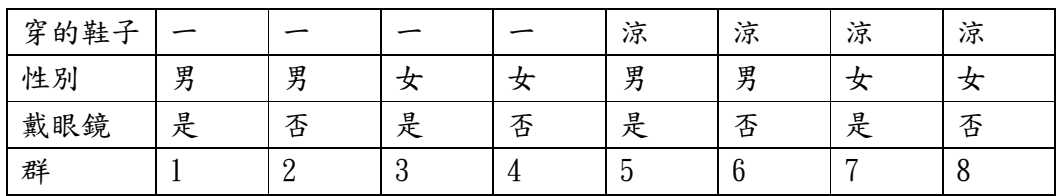

# 除此之外,決策表也能簡化、縮小:

Ex:簡化:

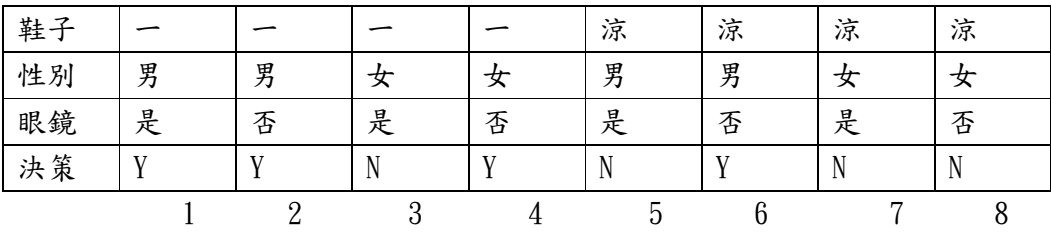

1、2,7、8 的差別只有在眼鏡不同,但是結果相同,所以可以合併。

所以將會變成下面的形式(1、2,7、8 合併)。

| 鞋子 |   |   |   | 涼 | 涼 | 涼 |
|----|---|---|---|---|---|---|
| 性別 | 男 | ┓ | 女 | 男 | 男 |   |
| 眼鏡 |   |   |   |   |   |   |
| 決策 |   |   |   |   |   |   |

決策樹:

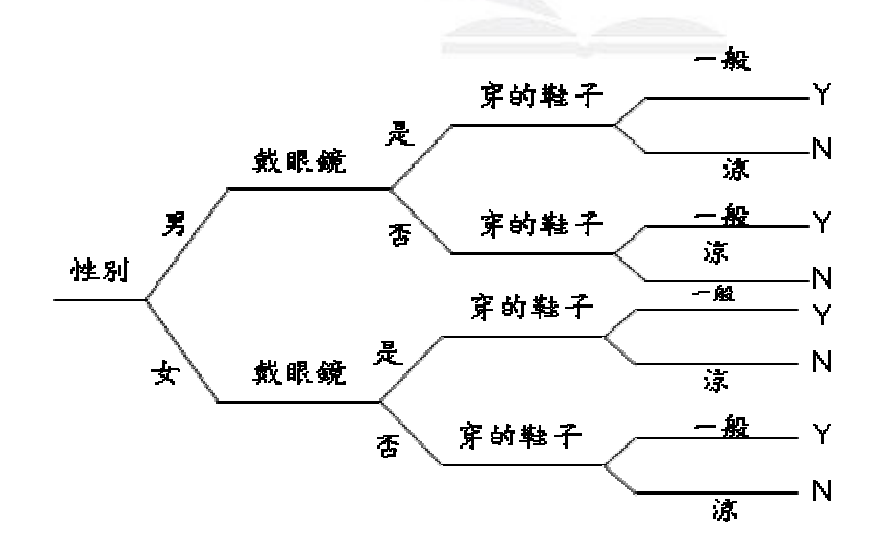

### 決策樹

任业: 搜尋較決策表快, 形狀較類似流程圖,讓 使用者容易了解。

# 開發一個系統的成本效益

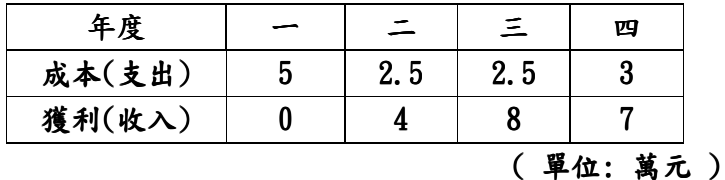

#### 淨現值=獲利現值-成本現值

① 連續幾年才能獲利 つ NPV (Net Present Value 淨現值)  $(2)$  每一年的金額 | 假設利率: i = 5%

 $NPV= 0+ 4/(1+5%)+8/(1+5%)+7/(1+5%) - (5+2.5/(1+5%)+2.5/(1+5)$  $%$ )^2+3/(1+5%)^3)≒4.87 萬

(淨現值=獲利-成本)

### ROI (Return On Investment 投資報酬率):

投資報酬率=(獲利現值-成本現值)/成本現值×100%  $=4.87/12.$  24×100%  $=40%$ 

投資回收期間(payback period):

(逐年累加獲利的現值,直到超過總支出現值的那一年。)

第一年累加獲利現值 =  $0$  (總支出現值(12.24) 第二年累加獲利現值 = 0+4/(1+5%)=3.8 <12.24 第三年累加獲利現值 =0+3.8+8/(1+5%)^2=11.06 <12. 24 第四年累加獲利現值 0+3.8+7. 26+7/(1+5%)^3=17.11 >12. 24 註一:為了使小數點的值變成正整數,所以要乘以十五。

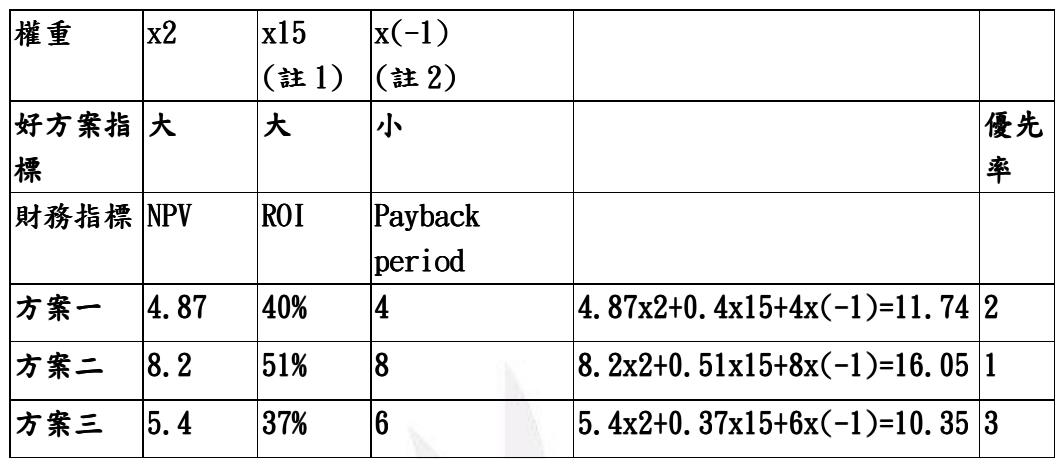

### 註二:越小越好的令其為負。

方案一:4.87x2+0.4x15+4x(-1)=11.74

方案二:8.2x2+0.51x15+8x(-1)=16.05

方案三:5.4x2+0.37x15+6x(-1)=10.35

16.05>11.74>10.35

方案二>方案一>方案三

(此為期末作業之一)

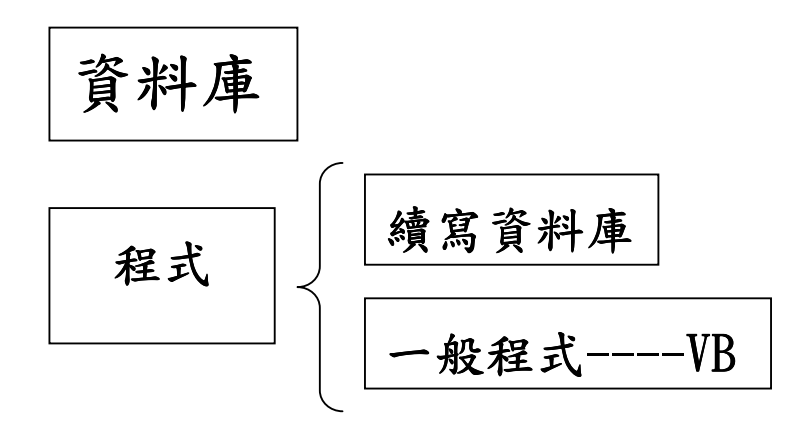

- SQL: Standard Query Language 標準查詢語言
- ("\*"代表所有欄位)

例1:讀一資料表內的所有記錄。

SQL: select \* from 資料表名稱。

例 2: 讀學生成績資料表內的所有記錄的學號,科目,成績3個欄位。 SQL: select 學號,科目, 成績 from 學生成績資料表。

#### 例 3: 從學生成績資料表內找出所有不及格的紀錄。

SQL: select \* from 學生成績資料表 where 成績<60

#### 例 4: 找出王小明的所有成績

SQL: select \* from 學生成績資料表 where 姓名='王小明'

#### 例 5: 找出王小明的不及格紀錄

SQL: select \* from 學生基本資料表 where 姓名 $=$ '王小明' and 成績<60

#### 例 6: 新增ㄧ筆資料如下:

學號:D9483727 姓名:王大華 科目:英文 成績:84

SOL: insert into 學生成績資料表(學號、姓名、科目、成績) values ('D1234567'、'王大華'、'英文'、'84')

#### 例 7: 刪除所有成績

SQL: delet \* from 學生成績資料表

#### 例 8: 刪除所有畢業班成績

SQL: delet \* from 學生成績資料表 where 年級= 4

#### 例 9: 更正英文為英語

SQL: update 學生成績資料表 set 科目= '英語' where 科目=  $'$ 英文'

#### 例 10: 更正王小明的應數成績為 60

SQL: update 學生成績資料表 set 成績= 60 where 姓名='王小明' and 科目 $=$ ' 應數'

#### 例 11: 更正王小明的應數成績如下:

#### 應數(一) 60

SQL: update 學生成績資料表 set 科目='應數(一)' 成績= 60 where 姓名 $=$ ' 王小明' and 科目 $=$ ' 應數'

### 系統需求文件:

 邏輯設計 系統設計 實體設計 實體設計

(身分證檢驗流程圖為期末作業之一)

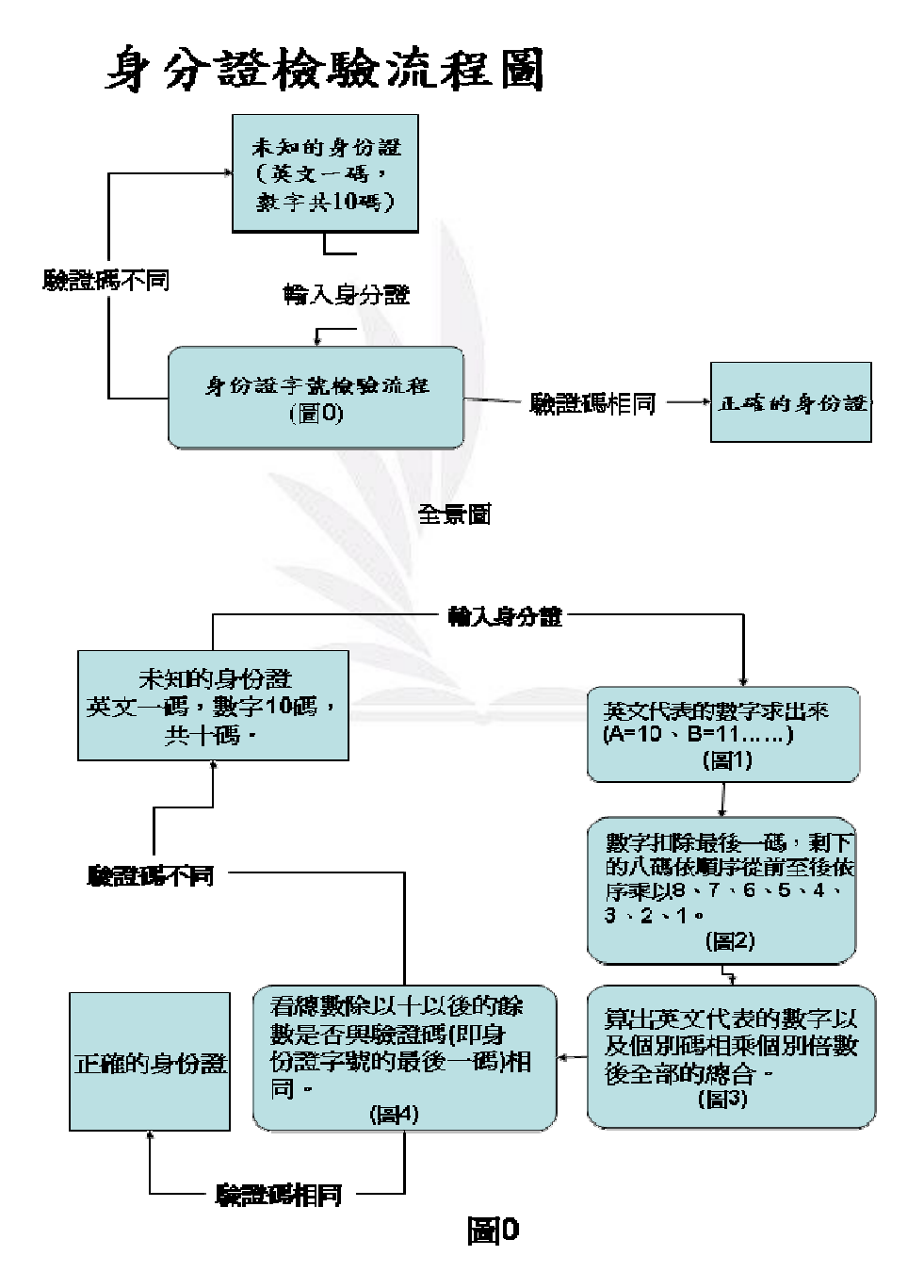

逢甲大學學生報告 ePaper(2006) 13

# 期末練習:用 access 將課本給的內容打上去,並將關聯圖做出來。

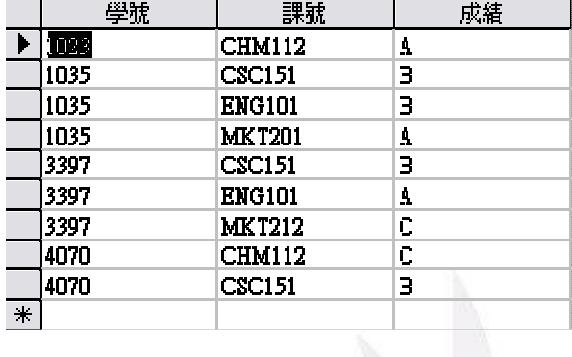

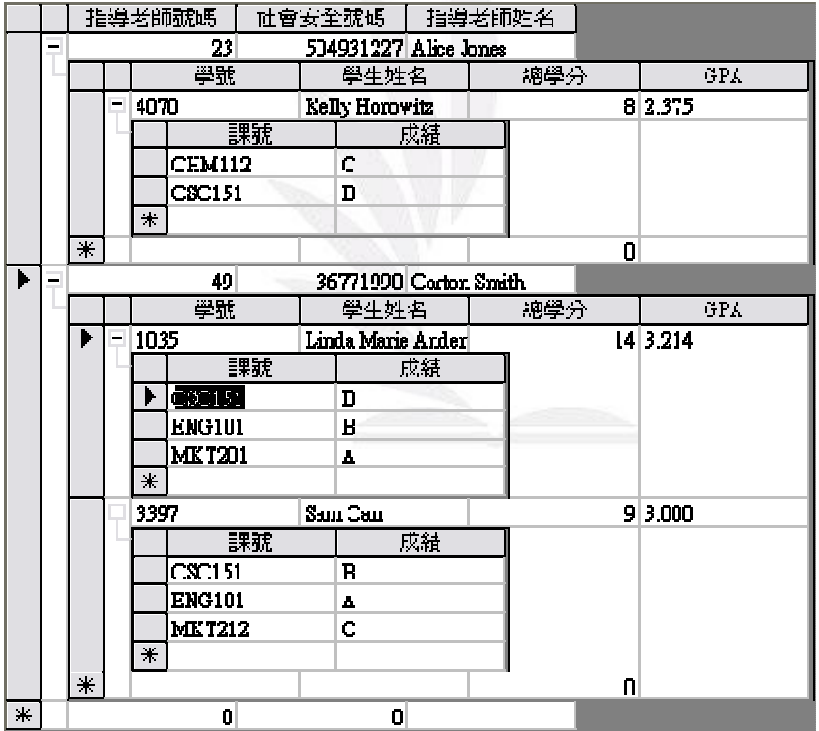

#### 系統分析與設計學期報告以及期末筆記總整理

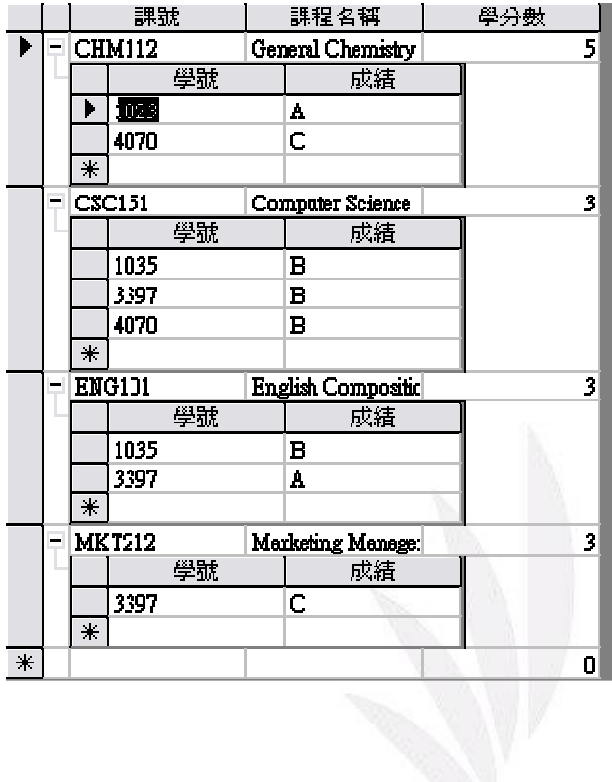

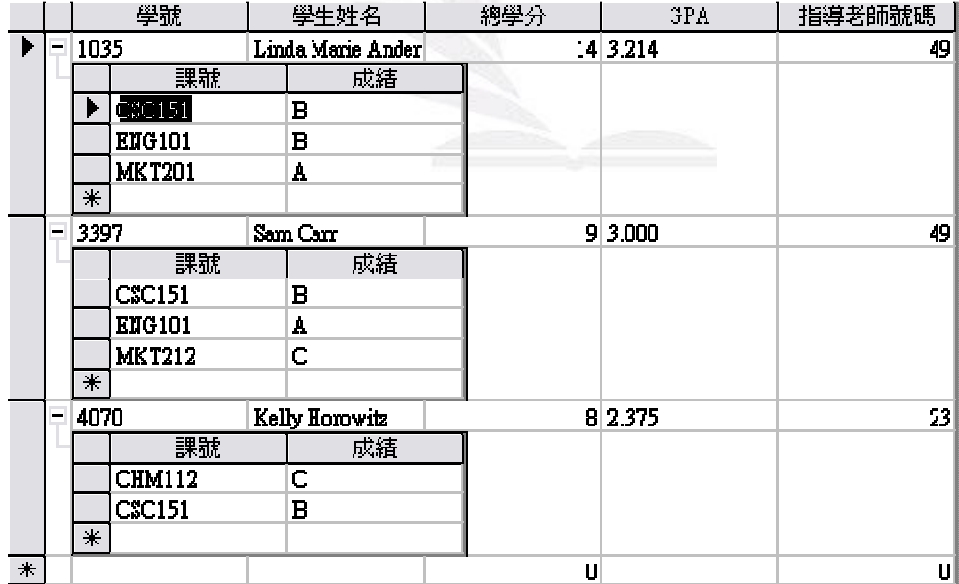

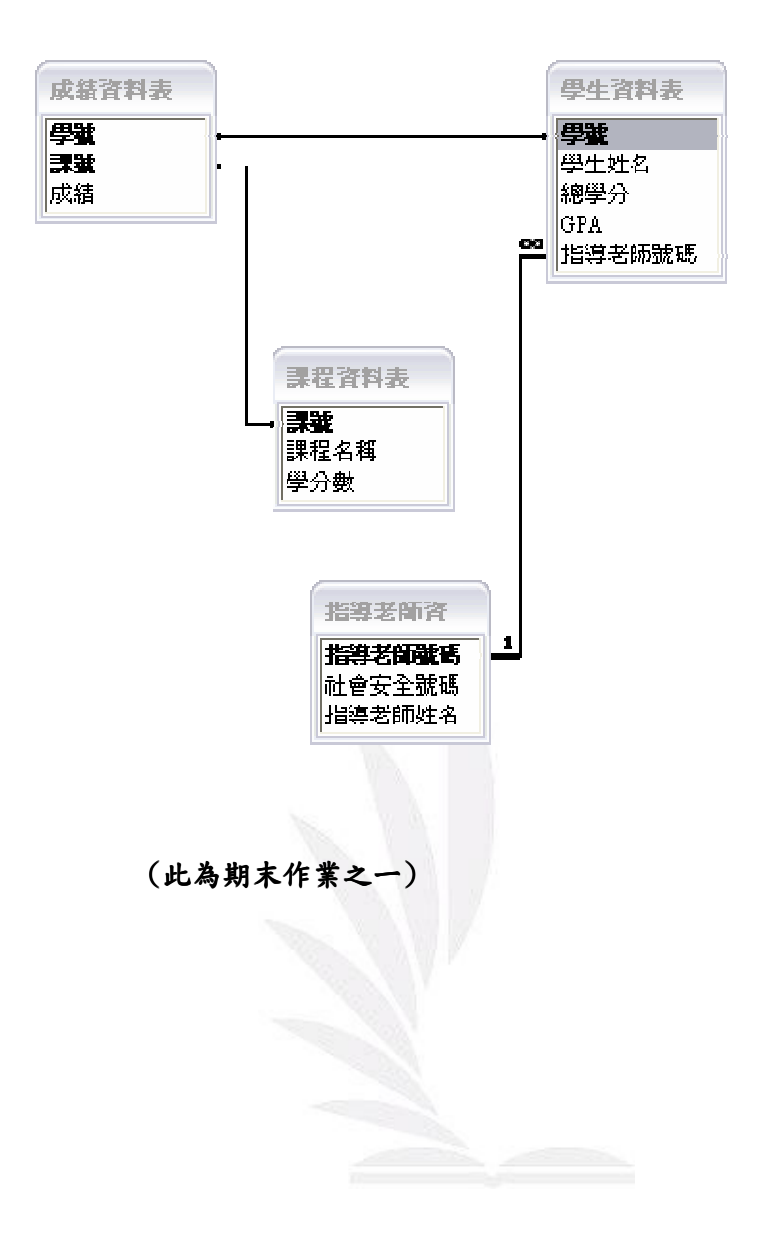

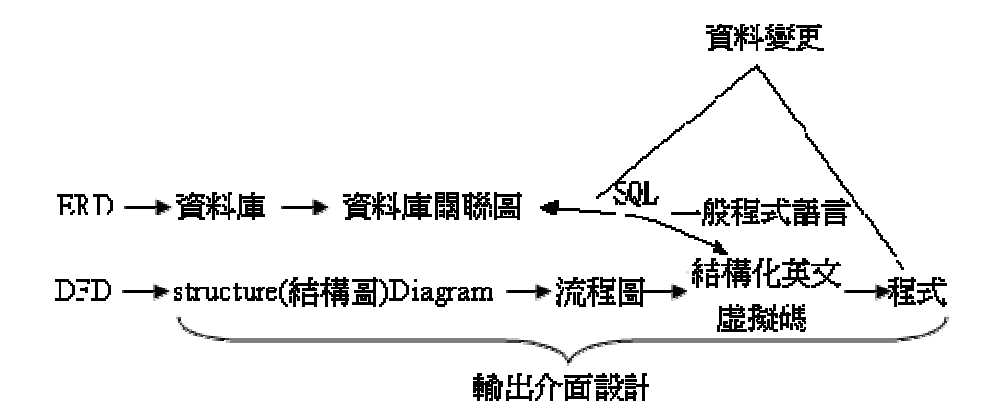

### 通訊管理系統:

1.ERD:

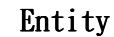

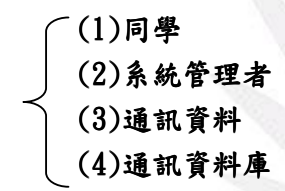

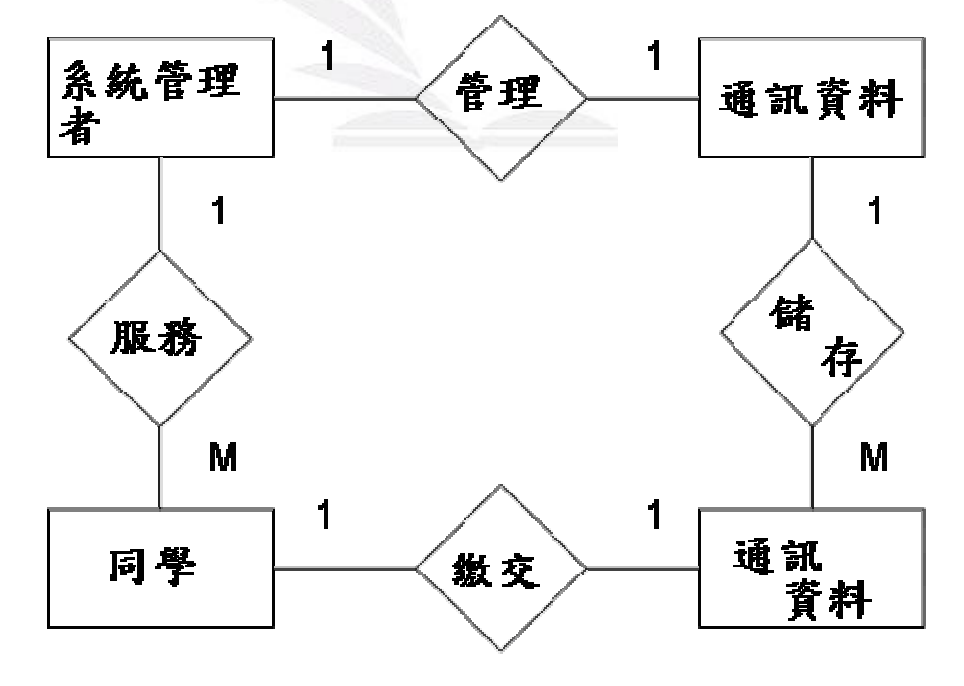

鴨足圖:

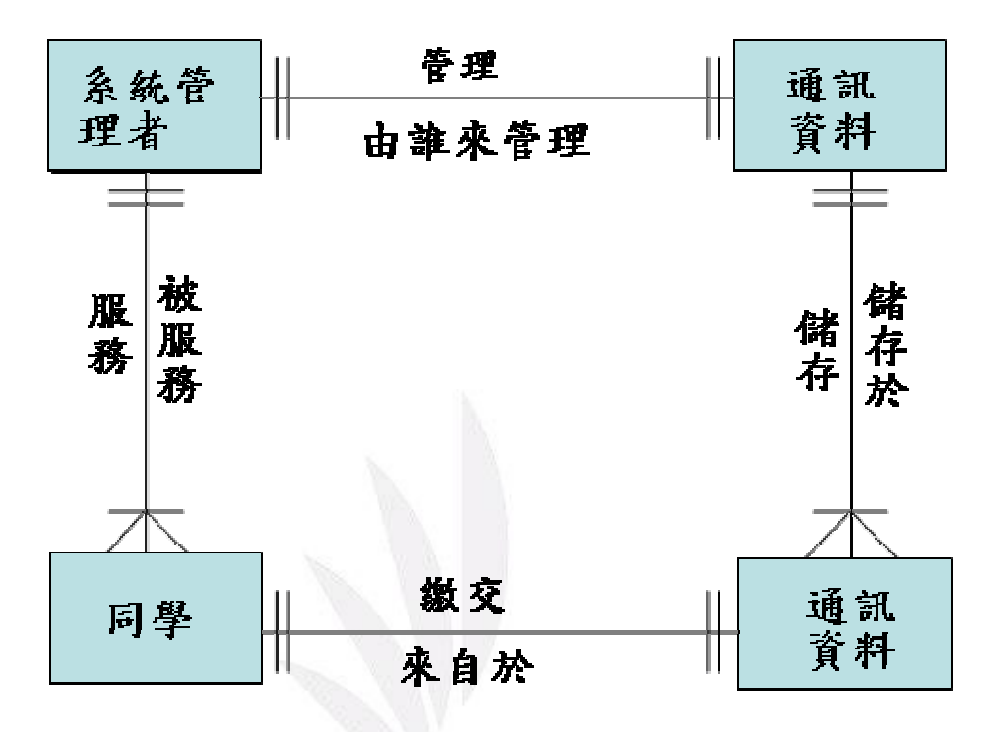

(寫在線條的左邊代表主動,右邊代表被動)

2.資料表:

(1)系統管理者 (1)系統管理者基本資料表 M Master file aster file 主檔 主檔 (2)通訊資料表 (2)通訊資料表

系統管理者資料表:

(設定主索引鍵) (1)編號 (自動編號) (2)管理者姓名(文字) (3) (3)帳號(文字) (4) (4)密碼(文字)

順序:

資料表–→建立主索引鍵 –→建造關聯圖

### $DFD$  的製作:

#### ⑴先製作全景圖

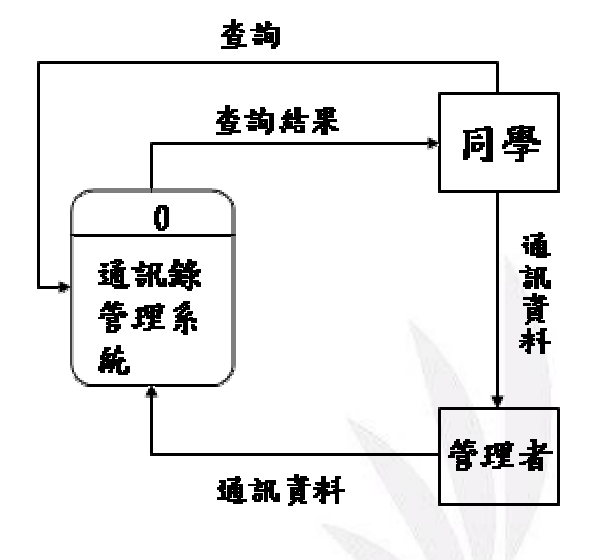

(全景圖)

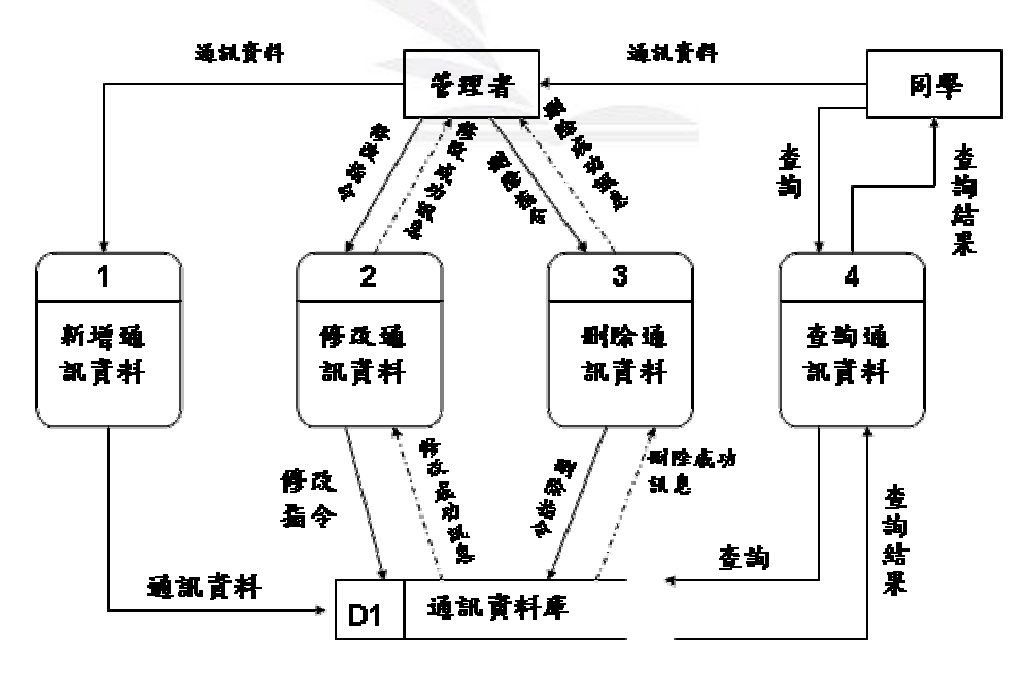

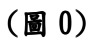

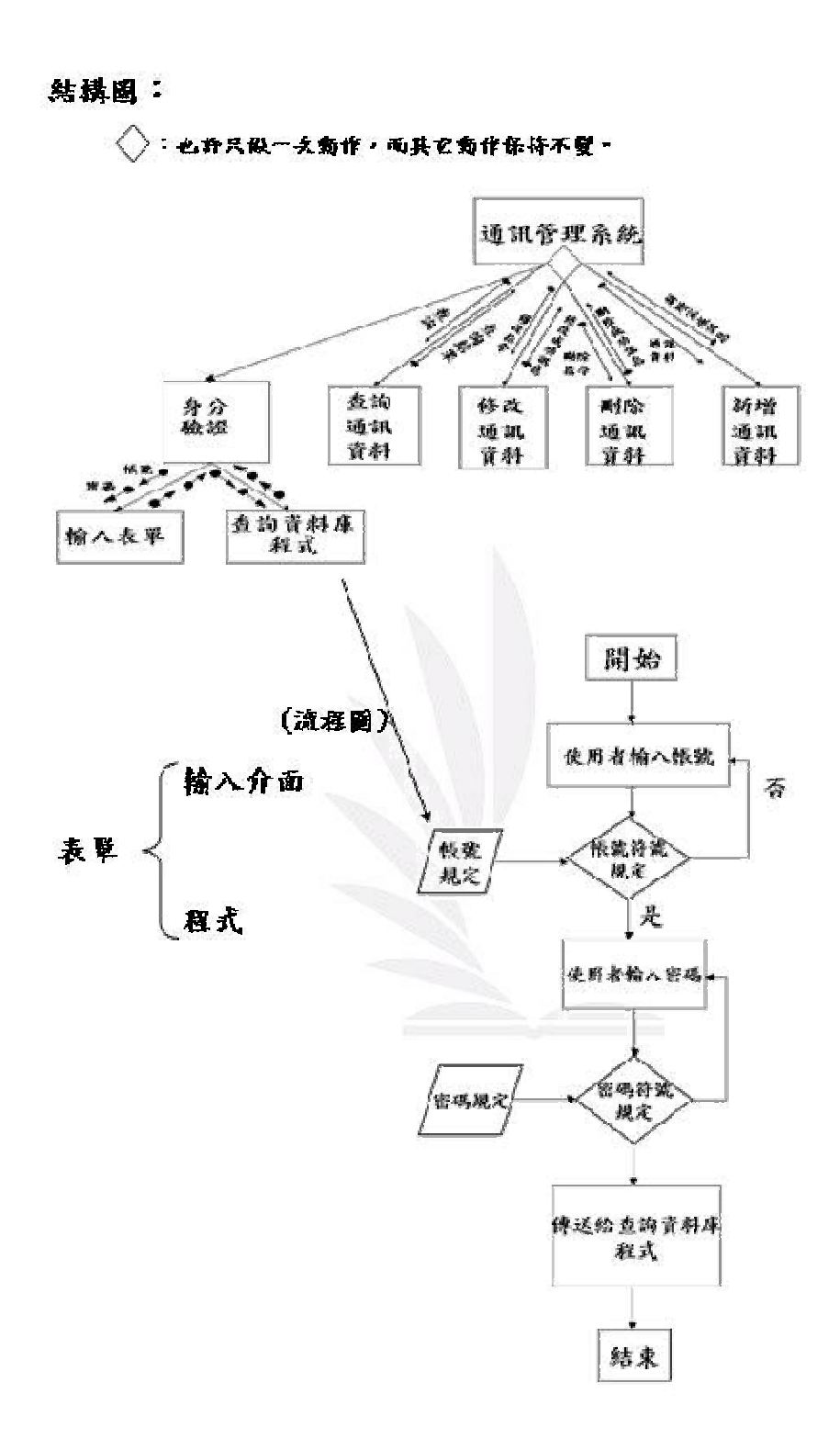

# 查詢資料庫程式

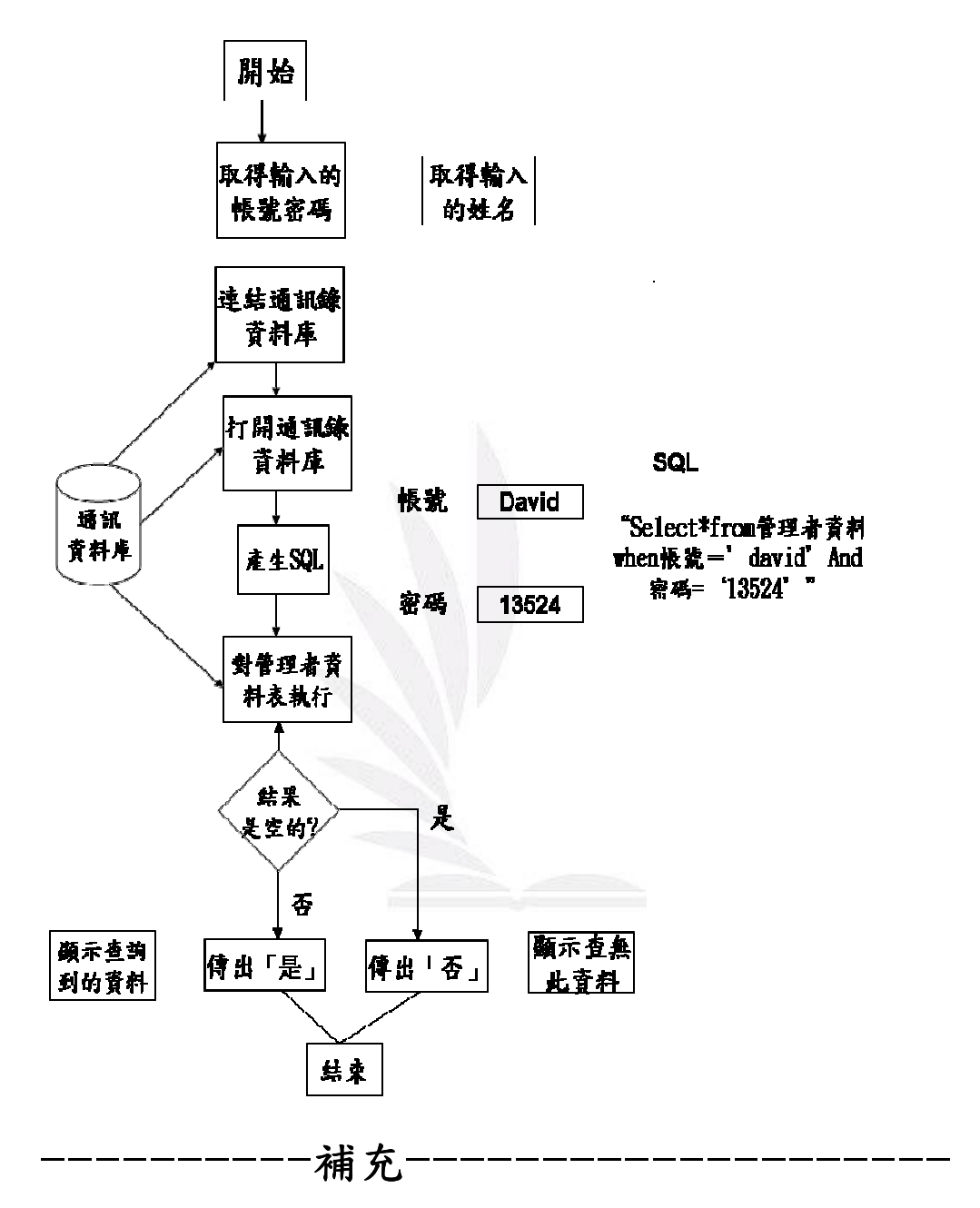

作業系統:Windows XP 等+網路伺服器

資料庫管理系統: MS Access XP 等

輸入介面:網頁(.htm)

程式:VB script

(利用VB Script 寓 "查询资料库程式") 一輪入表單 密碼:request form ( "密碼" ) 一建立连结 連啟  $\text{Set}$  #  $\text{#}$ : server createbject ("ADODE connect") 站背 。 `遵结 open `通讯资料库' 並料 川库 、<br>【明啟 資料庫 SQL:" select \*from 管理者資料庫 where 帳號 ""是帳號是。"" **AND 密码 = ' " & 密码 & " '**  $=$   $-$ 13524 **David** SQL:" select \*from 管理者資料庫 where 帳號 = 'David ' AND **寮吗 = '13524' "** SQL: 'select \* from 管理者資料 where 帳號 ='David' AND 话吗='13524'" Set <br> 结果 = 連結. execute (SQL) If a **站来.CO**f then 管理者 = "否" **Else** 管理者 = "是" **Ead** if Session  $($  " 중理者 "  $)$  = 중理者 .<br>- д. – 今共警数, 使其可 以跨程式 时除程式 If session  $(*$   $*$   $*$   $*$   $*)$  =  $*$   $*$   $*$ then 删除程式 **Else** 非管理者 退出 End if 逢甲大學學生報告 ePaper(2006) 22

# 三、開學至期中報告整理:

## $(1)$ 專案甘特圖:

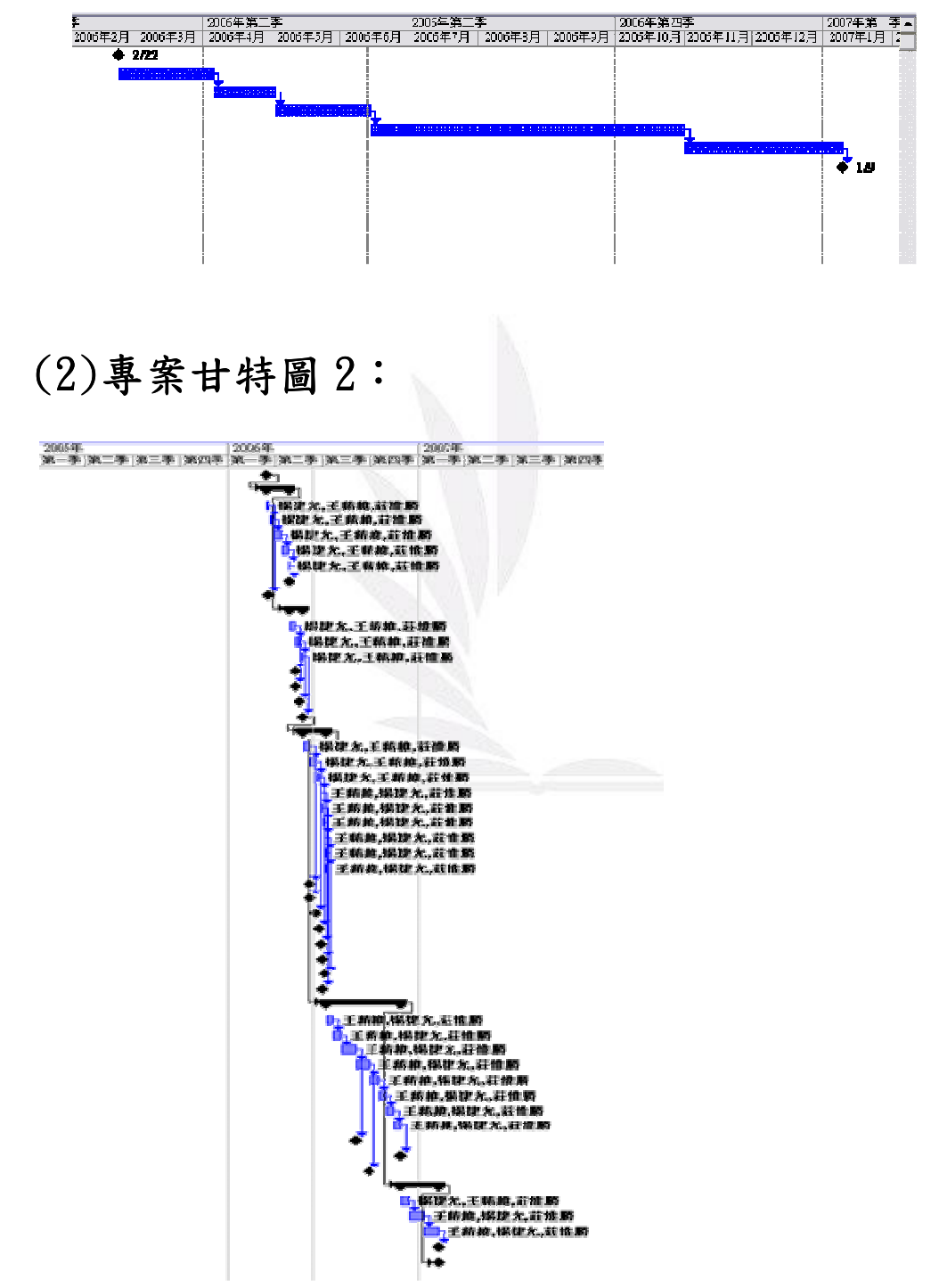

# (3)工程作業 (3)工程作業流程圖:

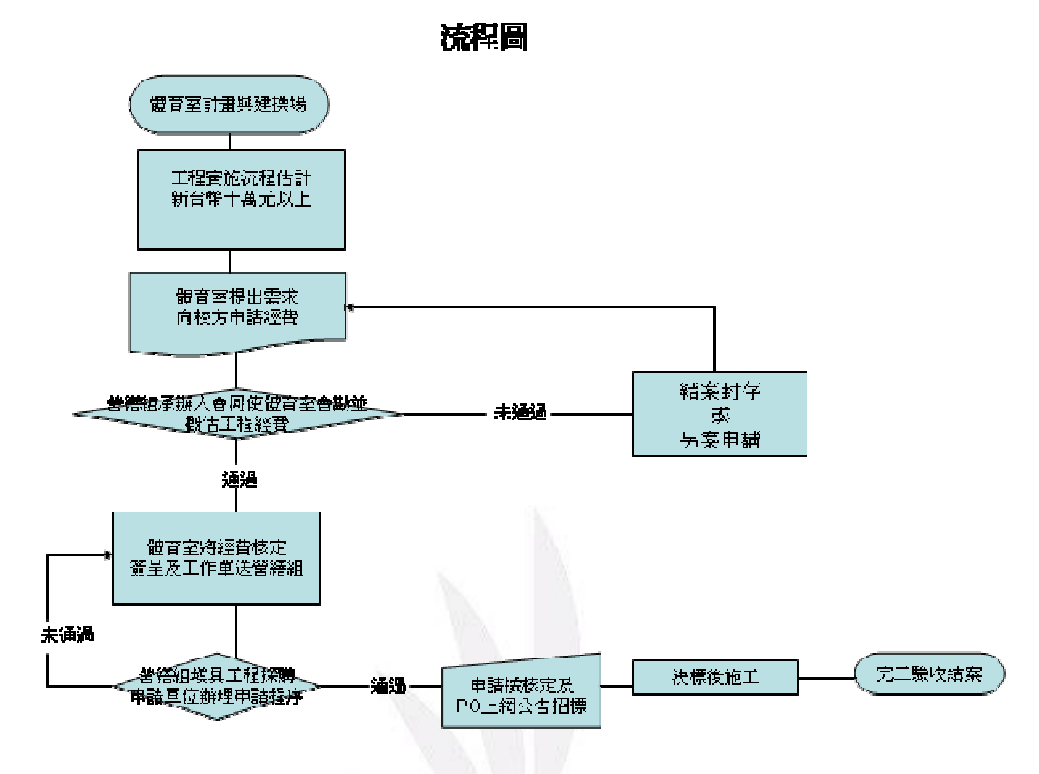

(4) 工程作業流程圖 2:

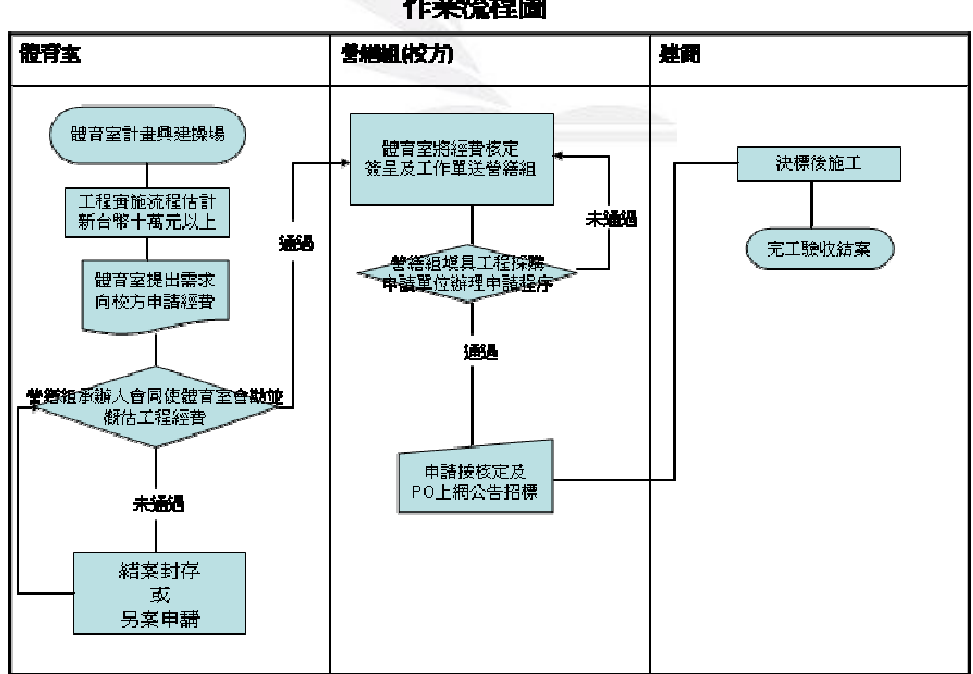

作業流程圖

## (5)漢堡速食店訂貨處理流程 (5)漢堡速食店訂貨處理流程

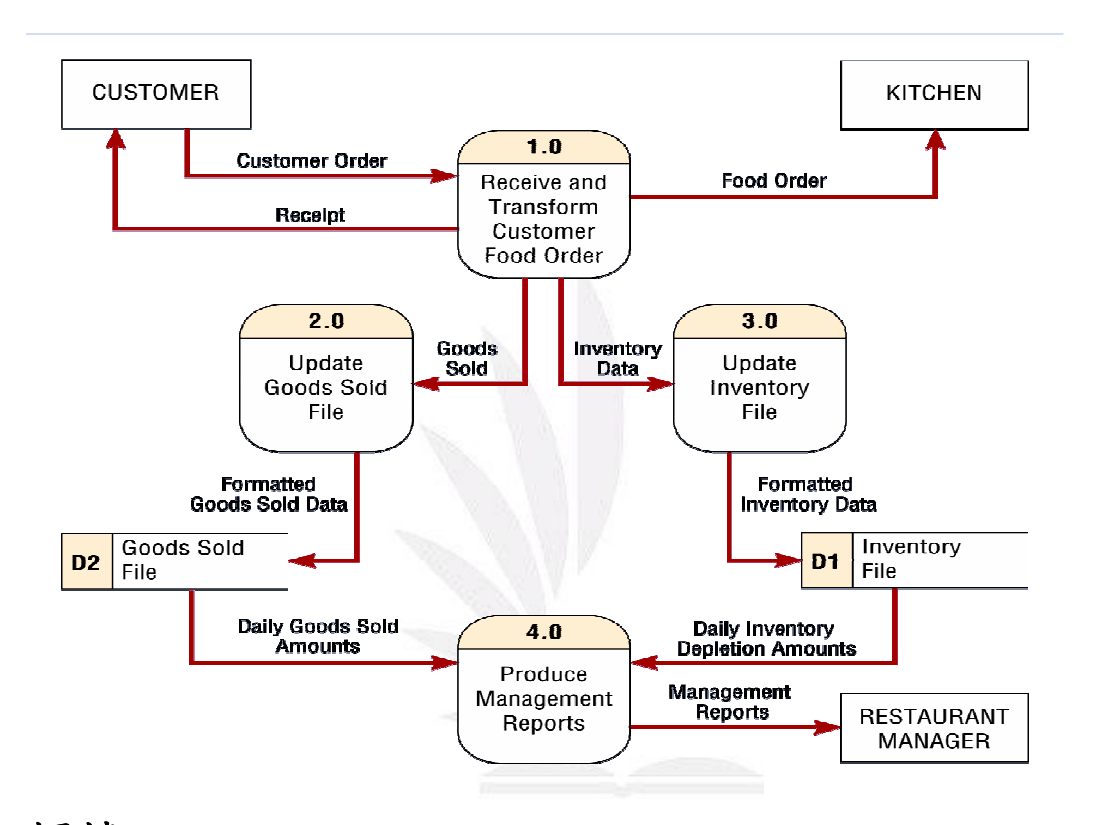

相撞:主要處理客戶點餐、廚房、貨物庫存量、消耗量。確定材料消耗,定 時更新銷售資料(D2)。確定材料消耗量,定時更新消耗資料(D1)。

解客: 向櫃檯點餐以後、結帳,櫃檯給予其收據。

后房: 收到櫃檯顧客點的餐點明細,並且準備餐點。

產品銷售管理報告:利用櫃檯整理出的更新資料,彙整出一份報 告,交給餐廳經理。

#### 淡江大學資訊管理學系第十四屆A班全球資訊網. (2000, March 11).

Retrieved March 22, 2006, from http://www.im.tku.edu.tw/~www14a/

# (6) 動畫製作流程圖:

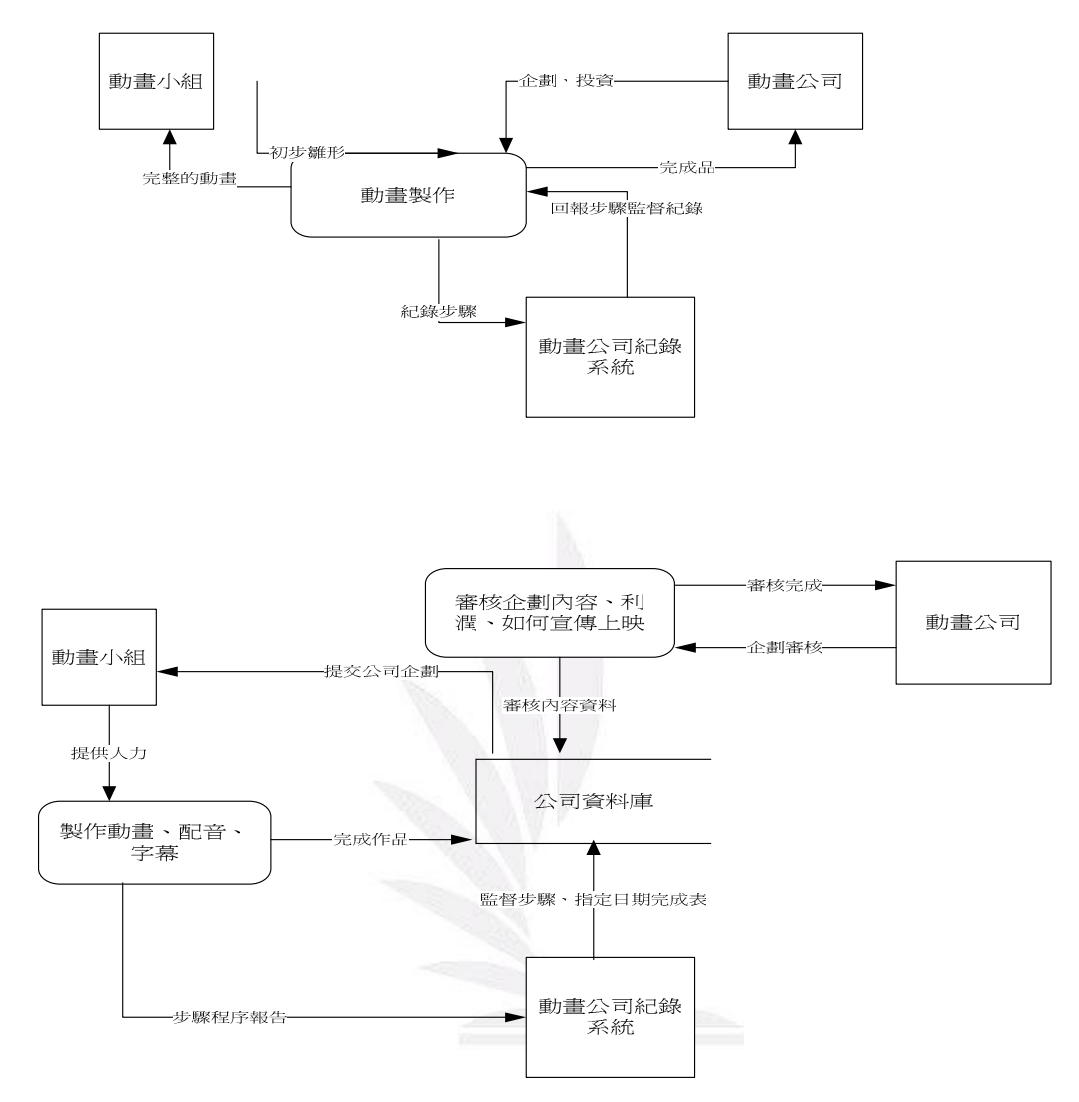

### 心得:

 這學期選了系統分析這門課,我學到了許多身為工工人必備的專 長。例如一開始的 Project、後來用 Power point 以及 Visio 來做流 程圖和一些畫圖有關的用途,以及如何使用 Access 來建造資料庫, 並且經由最後的整理,又複習了一次,這令我獲益良多,也期待下次 能選擇老師其他的課程來多多增進本身的技能。

# 參考文獻:

- 1、Marakas, G. M., System Analysis and Design: An Active Approach, Prentice Hall, 2001.
- 2、P.25 漢堡流程圖參考:http://www.im.tku.edu.tw/~www14a/

淡江大學資訊管理學系第十四屆A班全球資訊網

3、老師上課所抄的筆記。